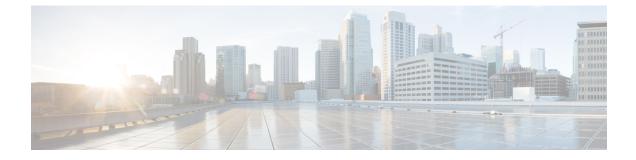

## **Java Runtime Environment Minor Update**

• Java Runtime Environment Minor Update, on page 1

## **Java Runtime Environment Minor Update**

Use the *JREUpdate.bat* script to install a minor update of Java Runtime Environment (JRE) version on your Unified CVP Server. For example, you can install a minor update of JRE version 1.8.0\_275 to 1.8.0\_x.

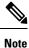

The script does not support a major upgrade of JRE versions. For example, the script does not allow a major upgrade of JRE Version 1.8 to 1.9/1.10.

1

Note From 12.6(1) ES-12 and higher releases, only OpenLogic OpenJDK is supported.

## Procedure

| Step 1 | Download and unzip the Java Development Kit (JDK) folder on your CVP machine.<br>Copy the JRE folder from the JDK root folder to a known location on the Unified CVP Server. For example, C:\JRE.                                    |                                                                                                    |
|--------|----------------------------------------------------------------------------------------------------|----------------------------------------------------------------------------------------------------|
| Step 2 |                                                                                                    |                                                                                                    |
|        | Note                                                                                                    | The <i>jre</i> folder is available in the JDK root folder. For example:<br>C:\openlogic-openjdk-8u332-b09-windows-64\jre. |
| Step 3 | Go to the <i>bin</i> folder within the JDK root folder. For example <i>C:\openlogic-openjdk-8u332-b09-windows-64\bin</i> . Copy the <i>jconsole</i> application file and paste it in the path mentioned in Step 2 ( <i>C:/JRE</i> ). |                                                                                                    |
| Step 4 | Go to the <i>lib</i> folder within the JDK root folder. For example $C: openlogic-openjdk-8u332-b09-windows-64 lib. Copy the jconsole executable jar file and paste it in the same path mentioned in Step 2 (C:/JRE).$               |                                                                                                    |
| Step 5 | Go to <i>C:/Cisco/CVP/bin</i> and right-click the <i>JREUpdate.zip</i> file and extract the files to a known location on your Unified CVP Server. For example, C:\Cisco\CVP\bin.                                                     |                                                                                                    |
| Step 6 | Run this script from the command prompt: C:\Cisco\CVP\bin >JREUpdate.bat apply C:\JRE.<br>The script runs and Unified CVP JRE is updated to the new version.                                                                         |                                                                                                    |

**Step 7** Ensure that the script output displays the updated JRE version.

The *JREUpdate.bat* script takes a backup of the old JRE to C:\Cisco\CVP\jre.old folder location. To revert to the previous backup version of JRE, run this script from the command prompt: C:\Cisco\CVP\bin>JREUpdate.bat revert.